## **Behälterfüllstand eingeben**

**(nicht zwingend notwendig) Wenn zu Beginn der Arbeit der Füllstand eingegeben wird, zeigt die Anzeige die noch verfügbare Menge im Tank an.**

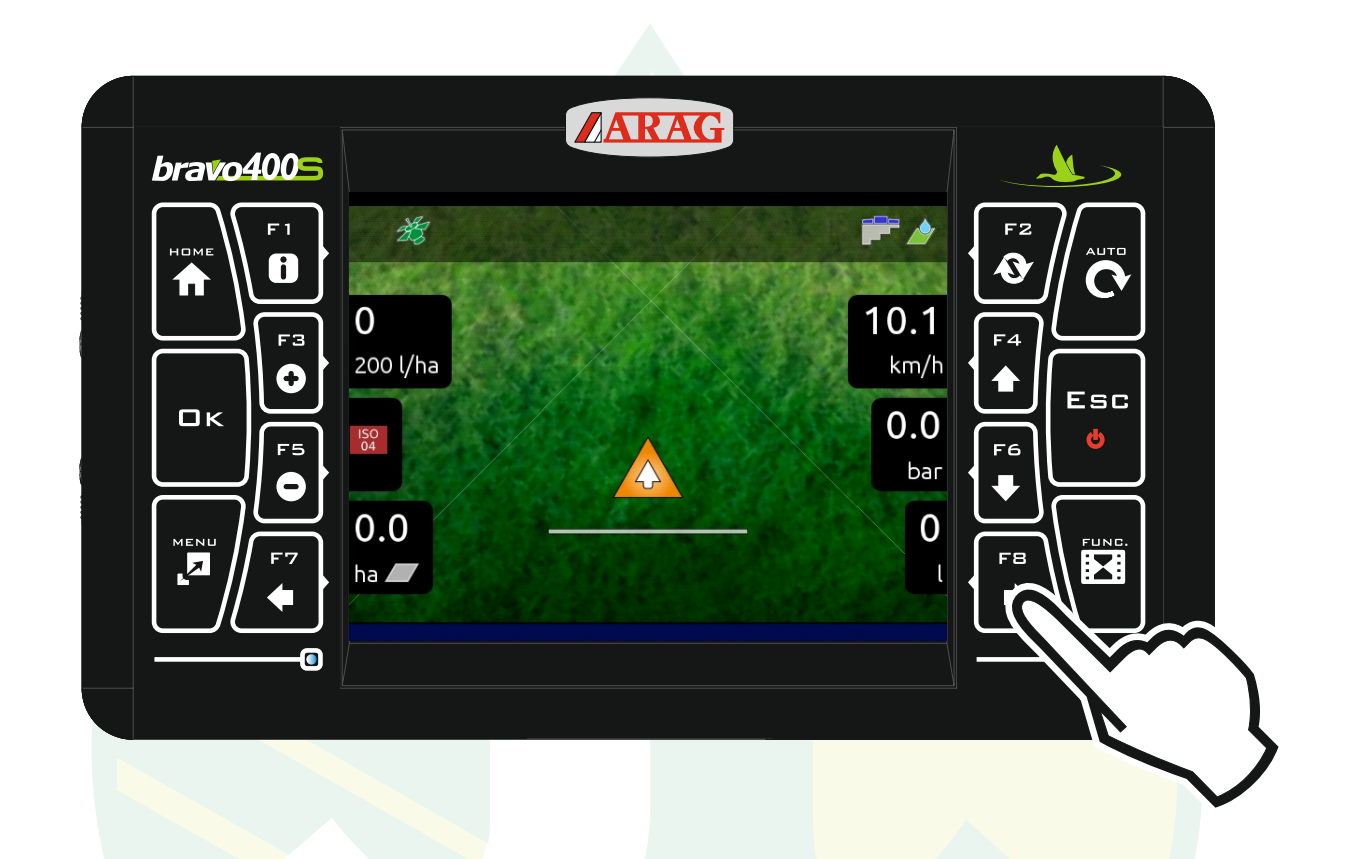

Mit der Taste "F8" bei den angezeigten Informationen auf die 2. Seite umschalten.

Jessernigg & Co GesmbH., 4614 Marchtrenk, Freilinger Straße 48 \$T

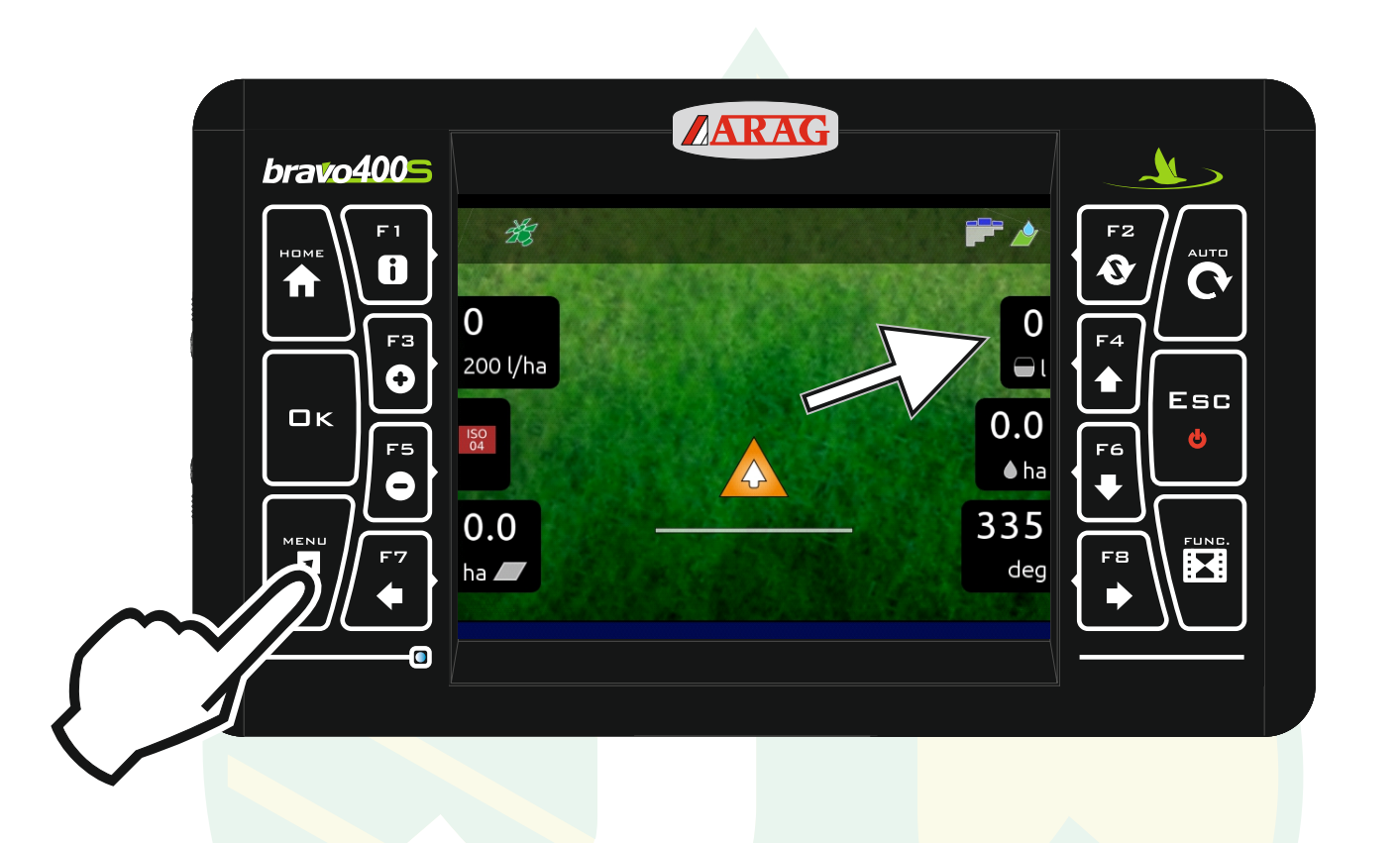

Bei dieser Anzeige wird hier der Tankinhalt angezeigt.

Die Taste "Menü" drücken

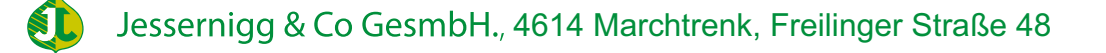

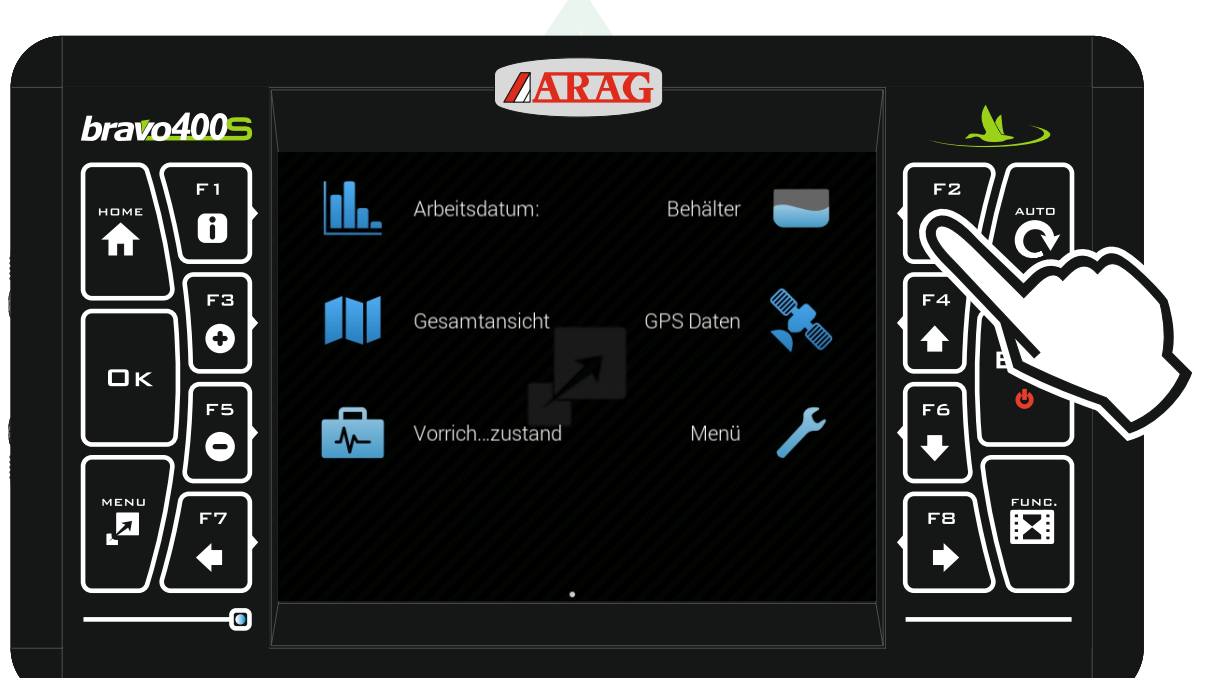

Die Taste "F2" für Behälter drücken.

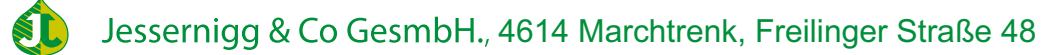

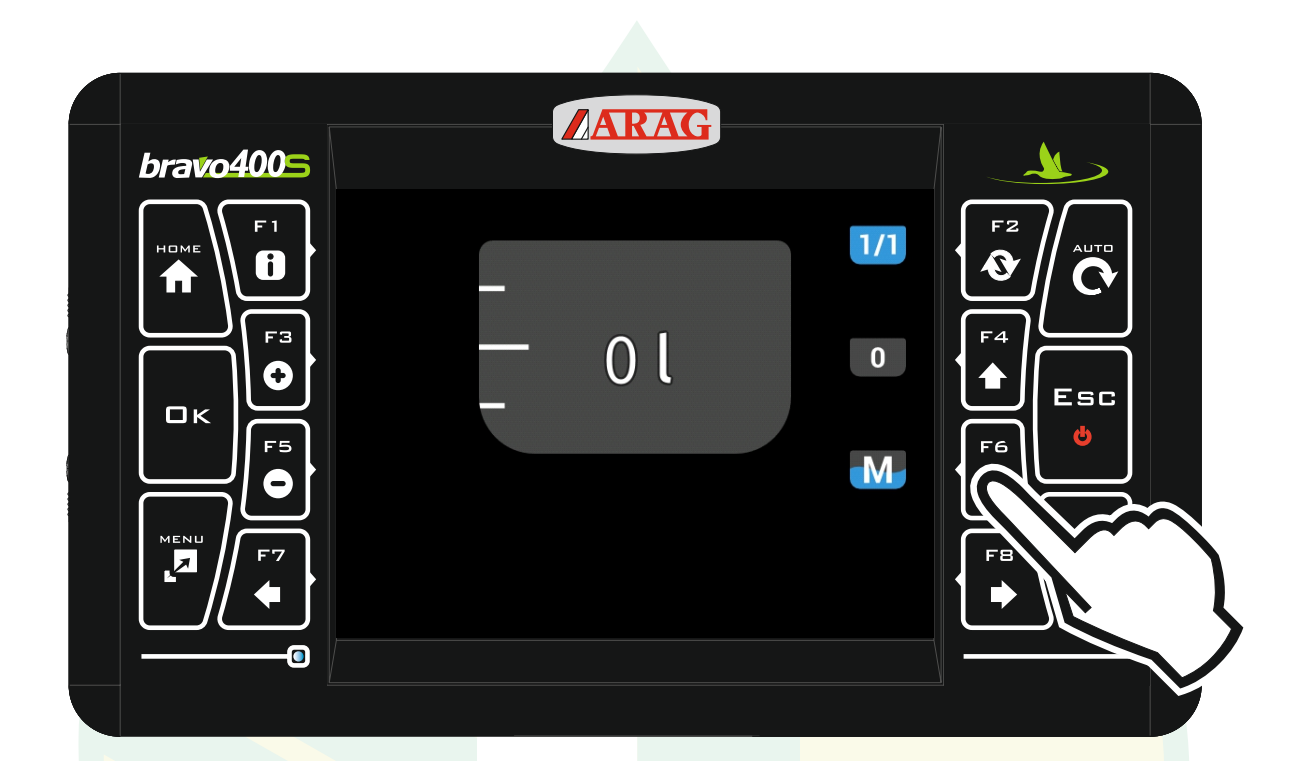

Mit der "F6" Taste kommt man zu der manuellen Eingabe.

(Mit "F2" wird das Nennvolumen und mit "F4" wird 0 Liter übernommen.)

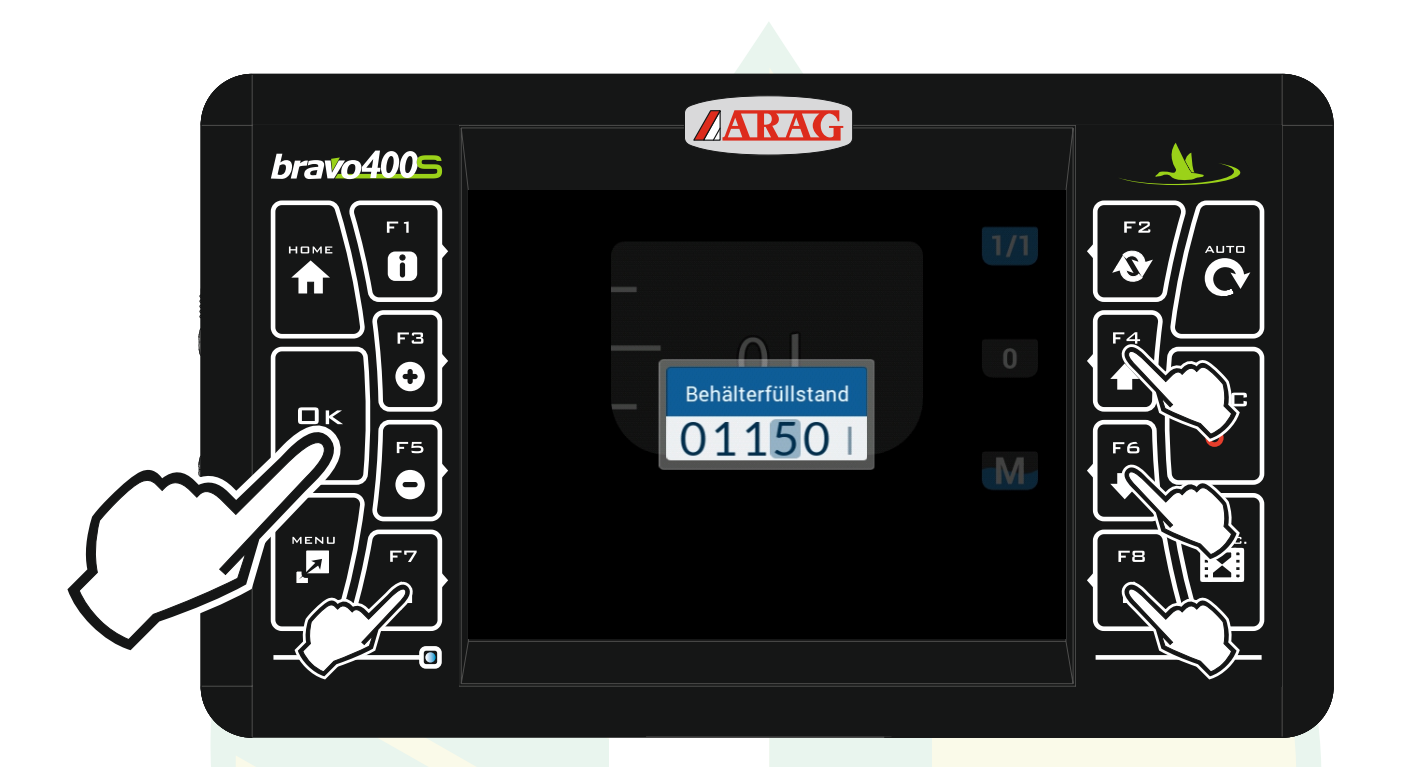

Mit den Pfeiltasten "F4" und "F6" kann die Markierte Ziffer geändert werden. Mit "F7" und "F8" kann eine andere Stelle markiert werden. Wenn der Behälterfüllstand eingestellt ist "Ok" drücken. www.jessernigg.com

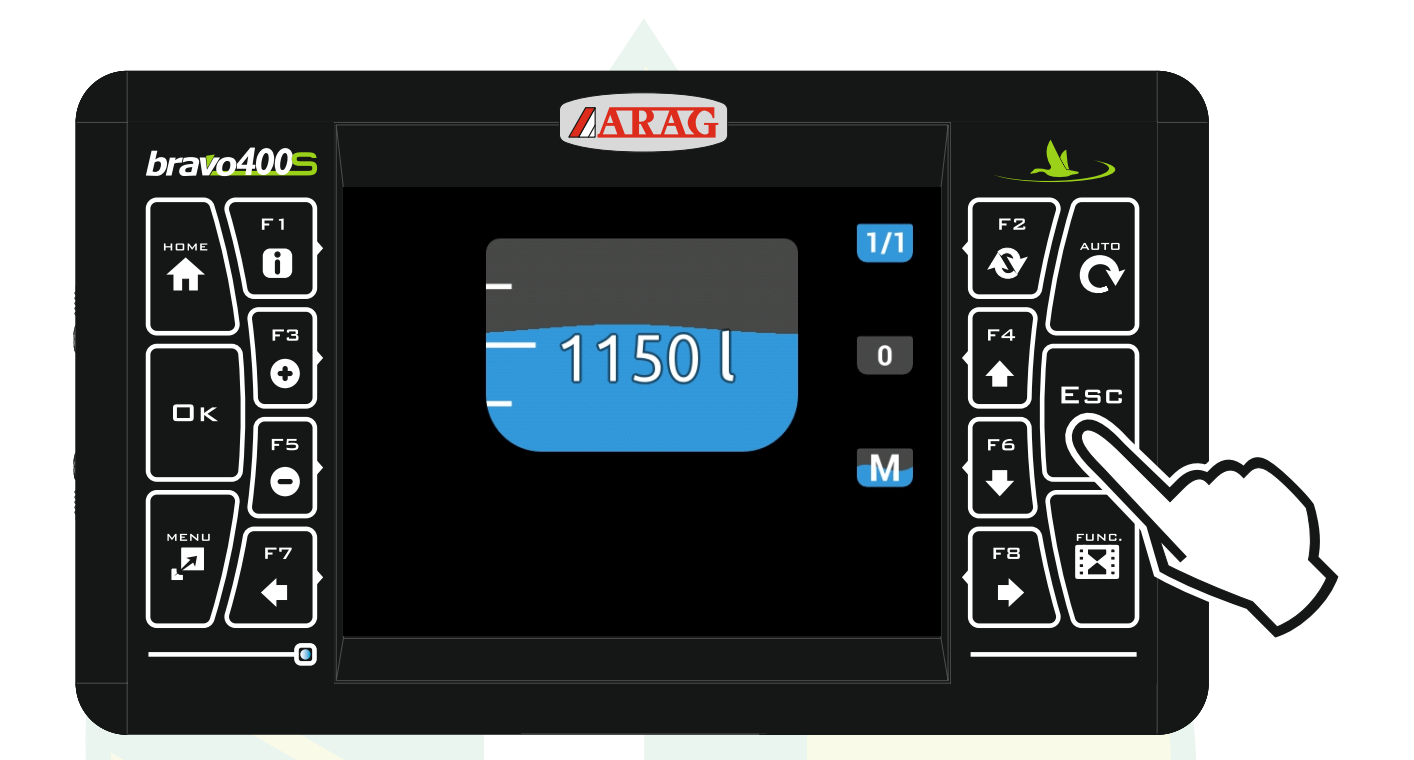

Mit der Taste "ESC" kommt man wieder zur Arbeitsansicht.

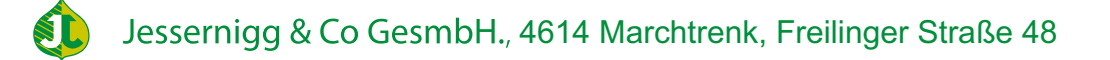

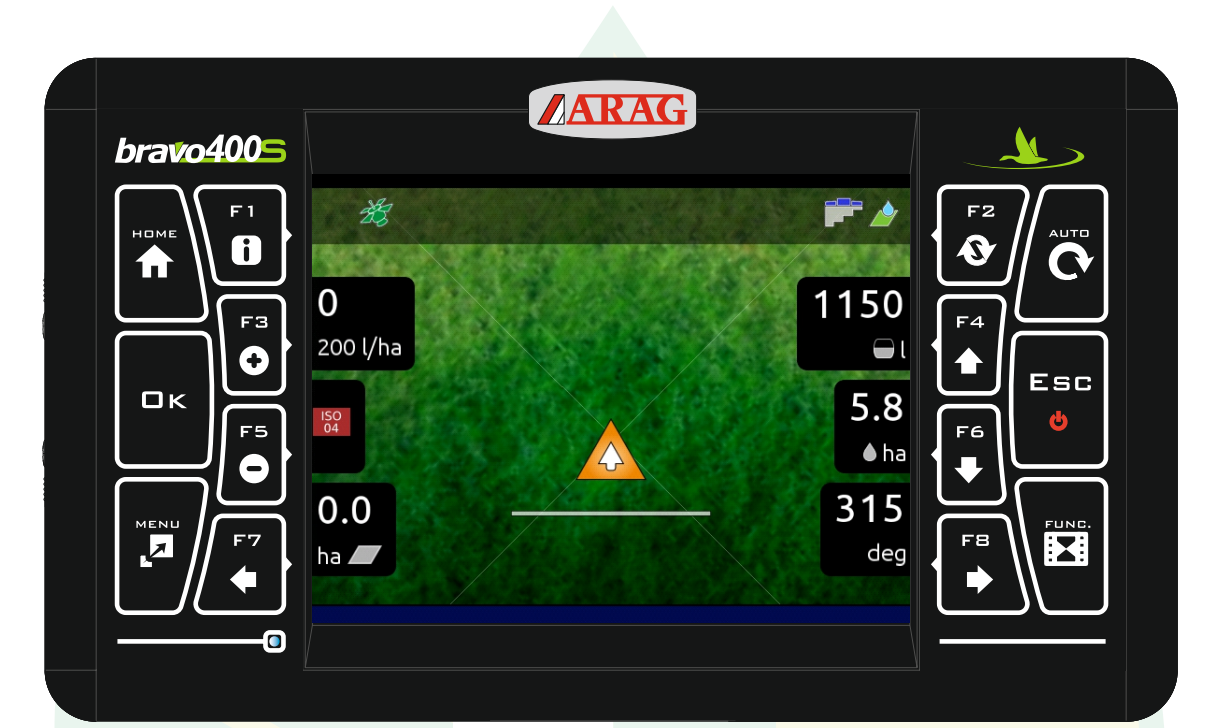

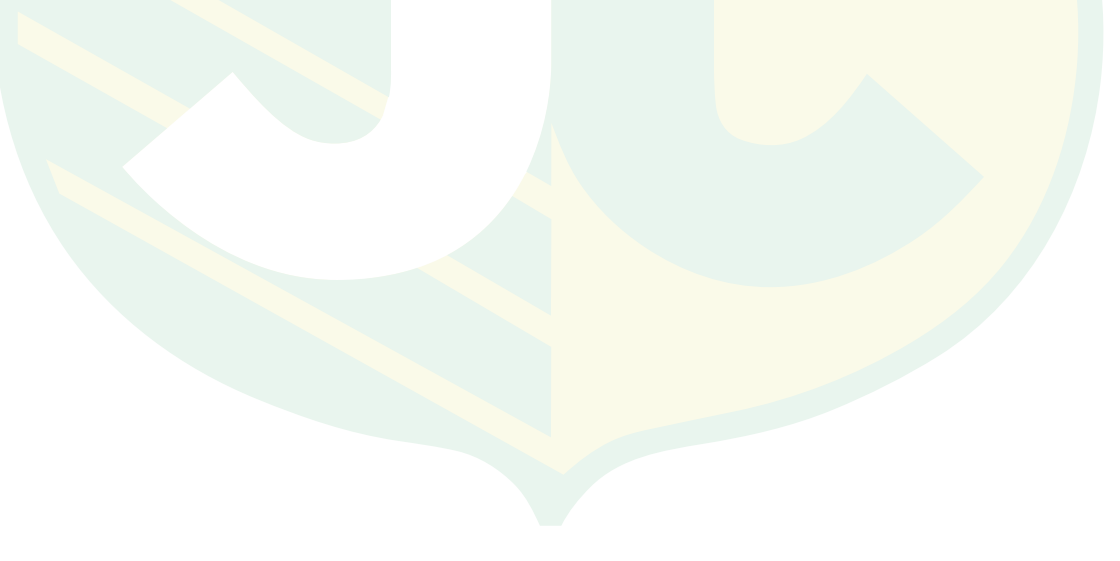

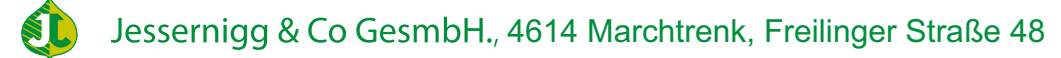